# **For your final project please choose 2 of these 3 projects to complete:**

# **Project Choice 1: Inside-Out**

This is a popular beginner project in Photoshop. I found something similar at Apex High School in North, Carolina. In this project, you will start with a photograph probably of a person. You will have that person hold a frame - it could be a mirror, picture frame, photography, anything. The environment inside and outside the frame is your playground. Things should then move between inside and outside of your frame. There should be different environments inside and outside the frame. What do you want to communicate using this format?

Helpful Links:

- [The Out-of-Bounds Fantasy](http://psd.tutsplus.com/tutorials/photo-effects-tutorials/create-an-out-of-bounds-fantasy-illustration/?search_index=24) Illustration at Tutplus.com
- [An Out-of-Bounds effect tutorial](http://still-scripts.com/photoshop/creating-out-of-bounds-photoshop-effect-tutorial/)
- [A Gallery of 70 Out-of-Bound Photos](http://www.hongkiat.com/blog/70-outstanding-out-of-bounds-photos/)

### **Project Choice 2: You're an Animal!**

In this project, you will combine a human with an animal. You can use a photo of yourself, a friend, or family member. However, the person should be someone you know - that way we know you have permission to animalize them. It is extremely important with this one that you don't grab animal imagery from a quick Google search. You must spend time finding high quality, Creative Commons photography for your animal parts. Notice

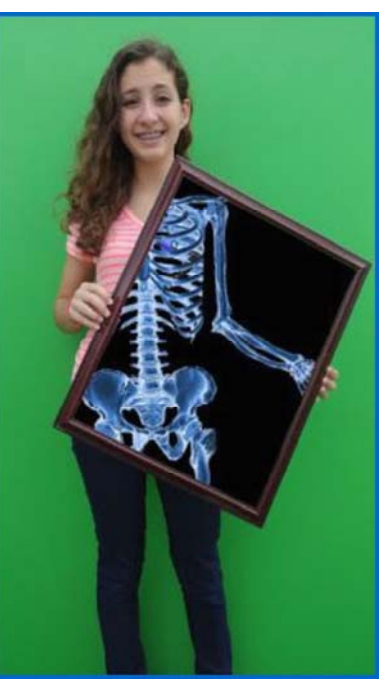

the examples don't simply combine half of an animal with half a human. The skin and fur or other animal features really combine to look like a single creature.

Helpful Links:

- YouTube Video: [Combining Human](https://www.youtube.com/watch?v=dJmuAsR67_A)  and Animal Faces
- Making Animal Hybrids (this combines two [animals, but is still](http://mashable.com/2013/07/27/photoshop-animals/)  helpful helpful)
- [Applying Animal Skin](http://www.photoshoproadmap.com/Photoshop-blog/apply-realistic-animal-skin-to-a-face/) to a Human

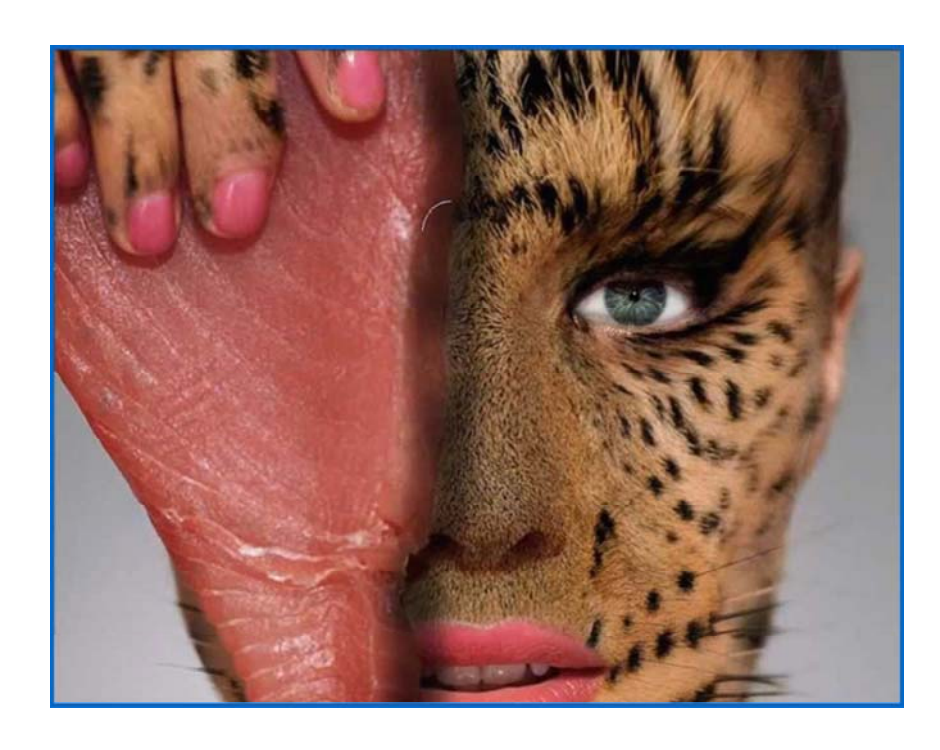

# **Project Choice 3: Double Exposure**

For this project, you will combine two or more photos into a "Double Exposure" effect. Double exposure is a popular darkroom technique where negatives were sandwiched together or a piece of photo paper was exposed twice. Some photographers even do double exposures in the camera by shooting an image and not advancing the film. The result is a stunning and meaningful combination of two images.

Helpful Links: [YouTube Video: Making a](https://www.youtube.com/watch?v=5ECusn1P2zA) Double Exposure [Double Exposure Tutorial](http://www.daily-epiphanie.com/new-blog/2013/12/9/how-to-create-a-double-exposure)  with Great Examples

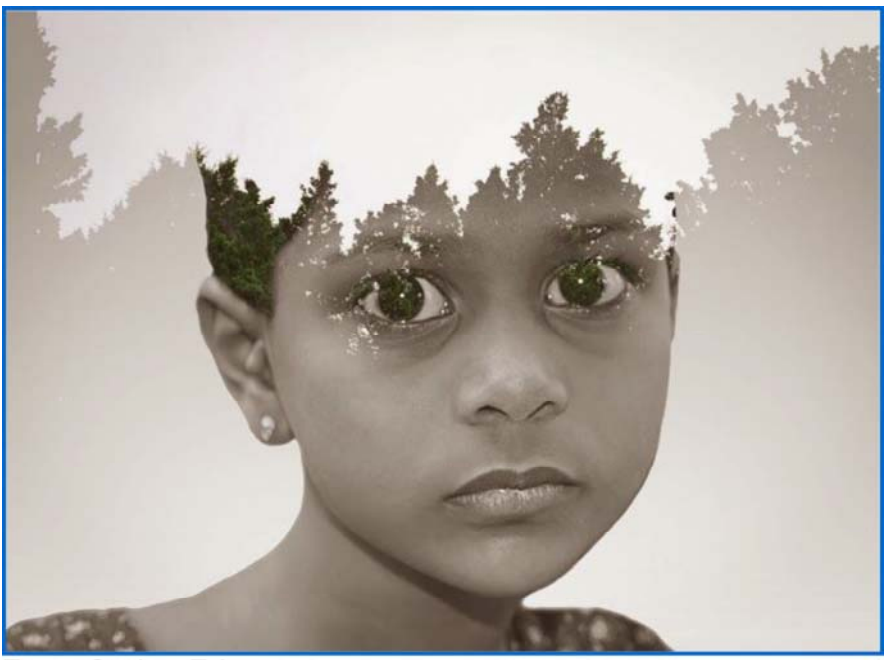

**From Carlee Fries** 

**Project Objectives and Skills:**

**These are the things you are learning to do and create in this unit. It goes beyond a great image. You are making so much more!**

#### **Project management skills**

- Planning and creating a photo manipulation
- Organizing and managing files from a variety of sources
- Managing and organizing a complex, multi-layered document
- Manage multiple assignments within a single project unit

### **Design skills**

- Understanding image composition
- Understanding color correction, value range, and special effects
- Understanding image sources

#### **Research and communication skills**

- Communicating a clear, intended message
- Communicating with correct terminology
- Understanding image copyright, usage rights, and Creative Commons
- Analyzing and assessing images for use in your project
- Finding new techniques or other information when needed for your specific project.

#### **Technical skills**

- Using digital cameras, scanners, and photo lighting
- Importing and working with various file formats
- Working with layers, adjustment layers, and masks
- Retouching photos
- Adjustment brightness, contrast, sharpness, saturation, and value range.
- Cropping and resizing images
- Making and refining selections
- Understanding Smart Objects

#### **Key Vocabulary** Creative Process: **Brainstorming** Variations Reflection

Elements of Design:

### Principles of Design:

**Movement** Emphasis **Balance Contrast** Unity Rhythm

Adobe Photoshop: Move Tool Selection Tools (Lassos, Quick Select, Magic Wand, Crop) Retouching (Camera Raw, Levels, White Balance)

Shape Line Value **Texture** Space

Pattern Variety Proportion Repairing (Patch, Heal, Spot Heal) **Masks** Refine Edges **Workspace** Layers Panel Adjustment Layers Transparency Blending Mode Layer Effects